## 3.6 循環・重連結リスト

## (1)循環リスト

末尾ノードに先頭ノードを指すポインタを入れることで,環状に並 んだデータの並びを自然な形で表現できます。このようなリストを循 環リスト(circular list)と呼びます。

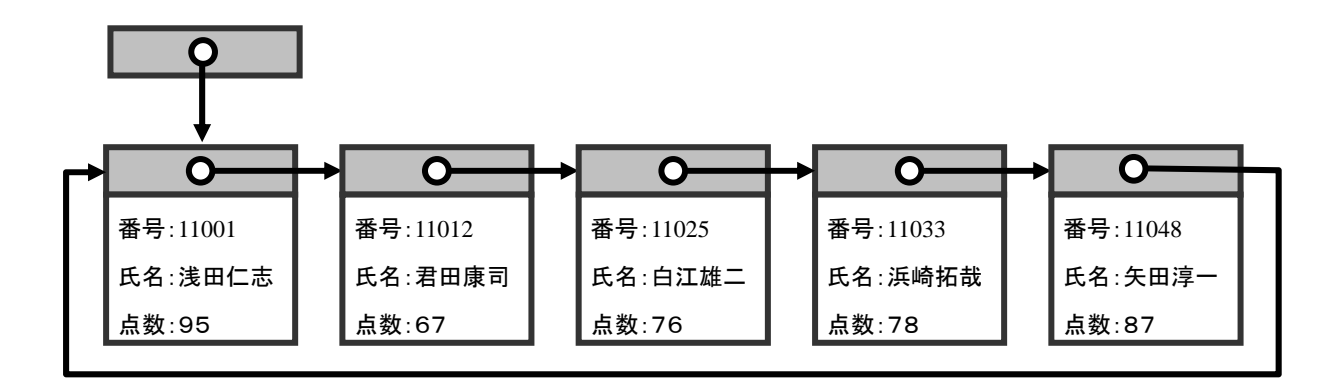

線形リストに、以下の下線部のような処理を追加することで、循環 リストを表現することができます。

long P1,P2; 初期化(); DataP=-1; データ登録(1,"福 田 武 夫",40); データ登録(2"佐 藤 栄 二".20): ・ ・ ・ データ登録(8,"澤 田 幸 一",30); DataArea[last(DataP)].Next=DataP;

ボタン(button1)をクリックすると,リストボックスの選択位置が変 更されるようなプログラムを作って確認してみましょう。

なお、線形リストの最後の検出は、空ポインタで判定しますが、循 環リストでは,先頭ポインタと同じであれば最後として判定します。